# tahi

### **Cell Phone with the C‐Series**

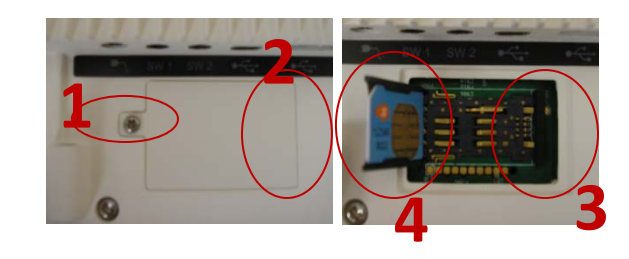

#### Step One: Insert SIM card

- 1. Ensure C-Series has batteries out and is unplugged from power cable.
- 2. Use a Phillips 1 screwdriver to open the SIM card panel
- 3. Open the SIM card panel by lifting the end of the panel upwards
- 4. Put the screw and panel aside in a secure place
- 5. Push the black plastic bar to release the SIM card holder
- 6. Insert the SIM card with the metal side downward, so it will touch the metal contacts when closed
- 7. Snap the SIM card holder shut
- 8. Re-attach the SIM card panel with the screw

#### Step Two: Communicator—Mobile phone setup

- 1. Turn on C‐Series, Open **C‐Series Hardware Options**
- 2. Select **Wireless>Enable Wireless Units>Mobile Phone>Ok**
- 3. Launch **Tobii Communicator**
- 4. Choose **Settings > Mobile phone settings**
- 5. Choose **Select Automatically**
- 6. Once the port has been selected, customize the Incoming and Outgoing call settings
- 7. Choose the **Telephony** tab and check the box to **Enable telephony functionality**
- 8. Customize settings as appropriate
- 9. Select **Ok**
- 10. Choose **Tools > My Contacts**
- 11. Select **Ok**

#### Step Three: Communicator –Text messaging

- 1. From the ready‐made page sets, under the **Messages** tab, choose the appropriate page set
- 2. Note the signal strength in the top, right of the screen
- 3. If signal strength is appropriate, choose a contact and send a text message

#### Step Four: Communicator-Make a phone call

- 1. From the ready‐made page sets, under the **Miscellaneous** tab, choose **Call with Cell Phone**
- 2. Go into **Edit View**, create a link button to the communication page set of your choice
- 3. **Save** that page set
- 4. Close the page set and go to **My Page Sets**
- 5. Open the new Cell Phone page set
- 6. Select contact
- 7. Select **Call**
- 8. You will not hear the phone dial, a message will display when the call is connected
- 9. Select the button to the desired page set and choose a phrase to speak

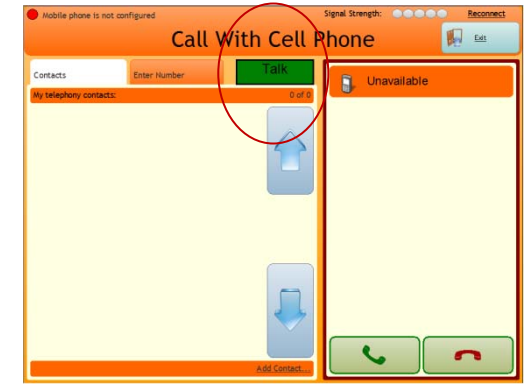

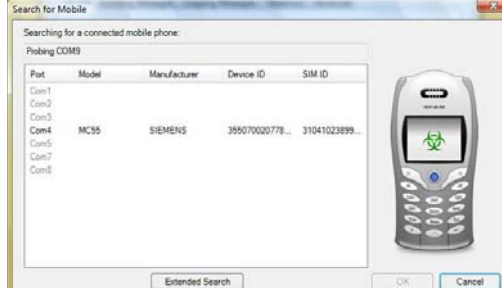

## tobir

- 10. Press the **speak** button
- 11. The receiver of the call should hear clearly, and will not hear any other sound than from the C-Series device
- 12. Hang up when finished with the call

#### Calling with a Cell Phone tips:

Ensure that a variety of phone‐appropriate phrases are pre‐programmed and easily accessible, such as:

- I am using a computer to speak for me, please wait while I type my message.
- Can you hear me?
- **-** Hello.
- Goodbye.
- Can you repeat that?
- One moment please.
- $\triangleright$  Consider having an automatic greeting for incoming phone calls, you can set this in the Telephony section.
- $\triangleright$  For phone calls, set Communicator to speak each word as you type. This way the person on the other end of the call knows that you are typing and doesn't talk over you.
- $\triangleright$  Be aware that Communicator cannot emulate touch tone phone commands.
- $\triangleright$  Set up practice phone calls, to see which page set works best and provides the fastest communication. Speed of communication is much more critical for phone calls than for face to face communication.
- ¾ Try out a page set like Sono Key, which also has telephone pages ready‐made.
- $\triangleright$  Note that phone calls through the C-Series only transmit synthesized speech from the C-Series itself.